## SUI04 定高避障模块

## V1.1.4

**前言:**

SUI04是个超声波收发一体的测距模块,用于Pixhawk飞控的全向避障和定高。 模块可以实现 pixhawk 水平 4 个方向的避障、向上防撞、向下的定高等功能。 模块的测距范围为 40cm~450cm。

# **功能一:避障**

### 1. 固件支持

避障功能的固件需要从以下 2 个链接下载,再用地面站上传固件到飞控,不能用 其他版本固件!!! (以下固件是从 Copter V3.5.7 固件修改, 刷固件后, 之前 功能不变,参数不会被改变,也不需重新校准)

#### MINIPIX **V1.0(V1.2)**

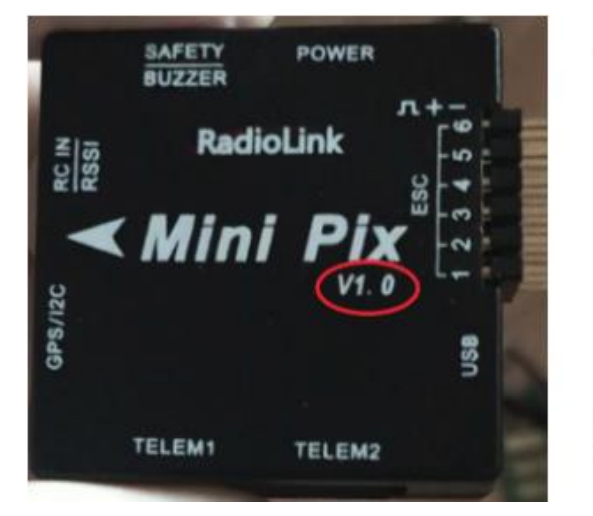

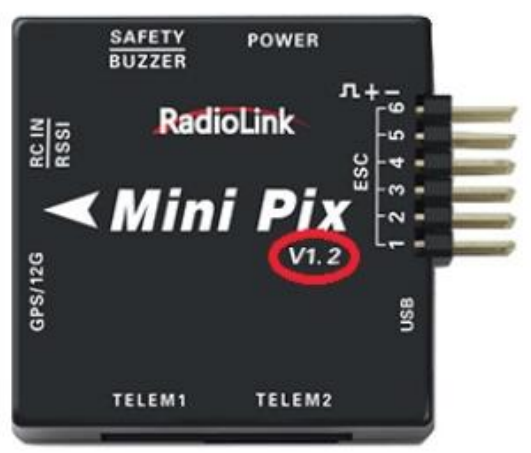

### MINIPIX **V1.0II (V1.1)**

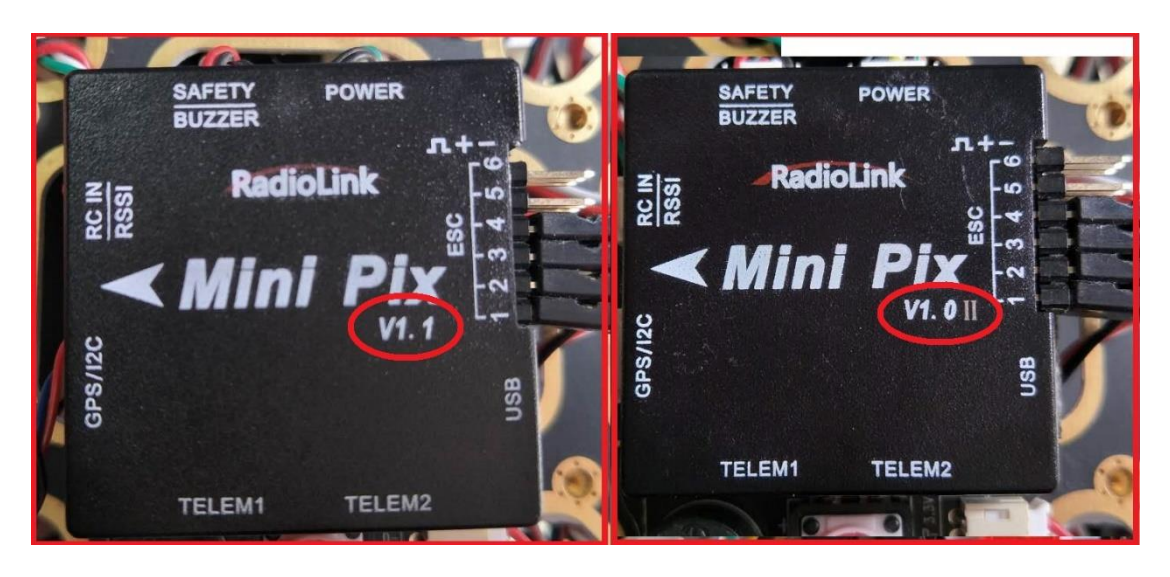

### PIXHAWK 固件链接如下:

[https://www.radiolink.com/pixhwak\\_firmware](https://www.radiolink.com/pixhwak_firmware) (或链接:<https://pan.baidu.com/s/1PTGG58EPP84gEM21xIHCjQ>)

- 2. 安装模块
- 2.1 连接 PIXHAWK
	- 2.1.1单独连接飞控

用 4pin 对 4pin 的线一端连接飞控的 I2C 口,另一端连接模块。如下图所示:

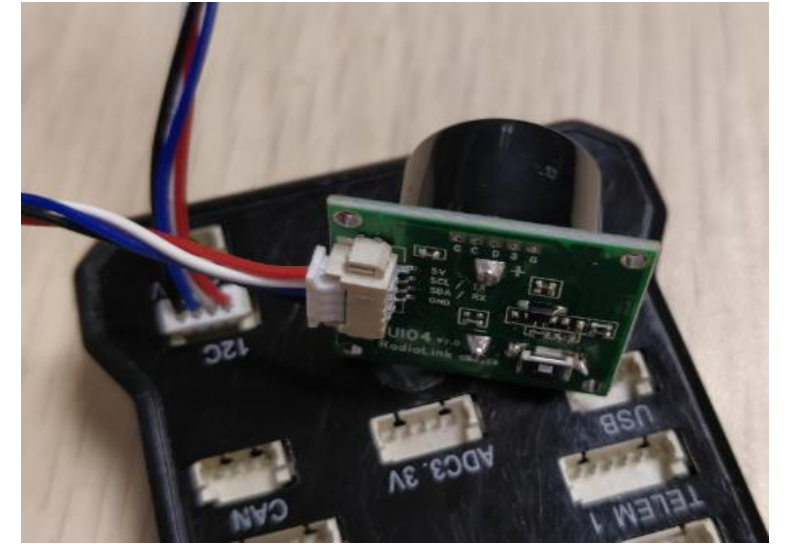

2.1.2通过 I2C 集线板连接飞控

首先用 4pin 对 4pin 的连接线,一端连接飞控 I2C 口,一端连接 I2C 集线板 来连接集线板和飞控, 最后再用一条 4pin 对 4pin 的连接线, 一端连接 I2C 集线板,另一端连接模块。如下图所示:

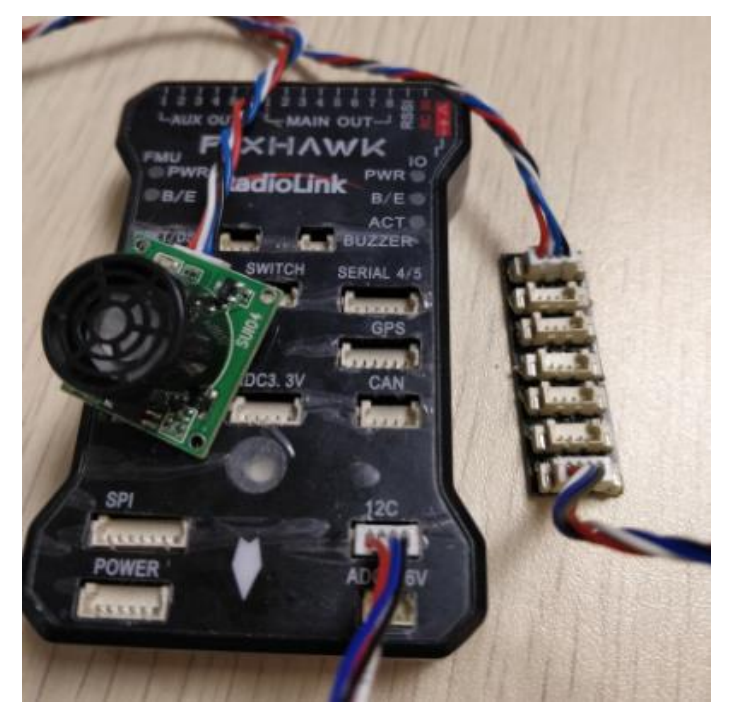

2.2 连接 MINIPIX

必须要拔掉内存卡!!!

2.2.1单独连接飞控

用 4Pin 对 6pin 的连接线,4pin 端连接模块,6pin 端连接飞控的 GPS 口,如 下图所示

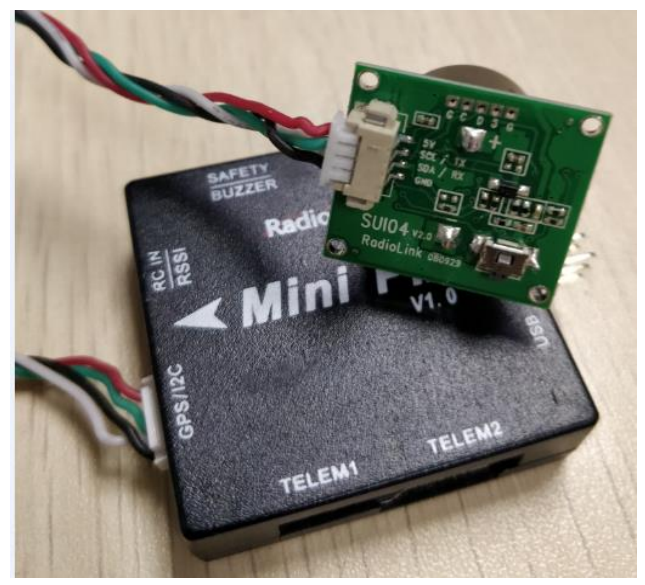

2.2.2通过 I2C 集线板连接飞控

首先用 6pin 对 6pin 的连接线,一端连接飞控的 GPS 口,另一端连接 I2C 扩 展板。其次再用一条 4pin 对 4pin 的连接线,一端连接 I2C 扩展板,另一端 连接 I2C 集线板。最后用一条 4pin 对 4pin 的连接线,一端接 I2C 集线板, 另一端连接模块。如下图所示:

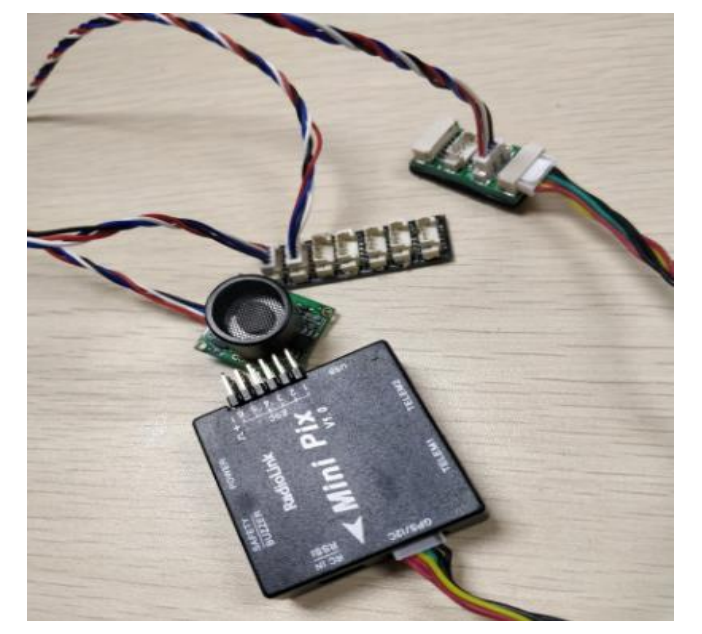

## 3. 配置说明

3.1 模块选择 (pixhawk 支持 4 种避障模块,下面通过设置 PRX\_TYPE 的值来 选择本模块作为避障模块)

具体设置:进入-配置/调试界面,点击左侧-全部参数表,在右下角-输入框中输 入 PRX TYPE (避障模块类型) 并且按 Enter 键, 即可搜索到该参数, 将该参 数的值左键双击,设置为 4(即选择本模块,因为本模块的类型为 RangeFinder), 再点击右侧的-写入参数即可,如图所示:

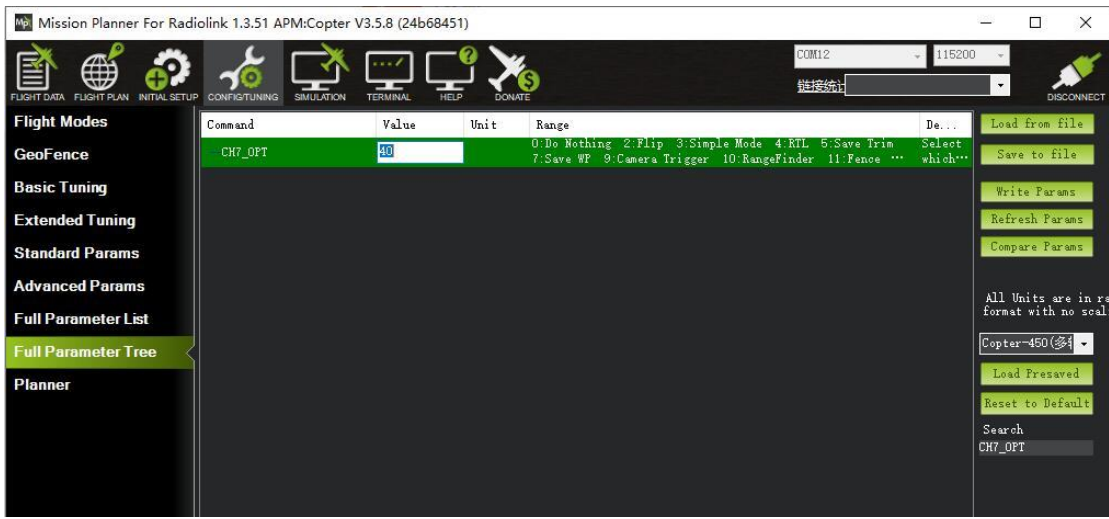

#### 3.2 设置避障距离和打开避障

1)模块的避障距离可通过改变 AVOID\_MARGIN 这个值来设置 AVOID MARGIN: 留待模式下的最大避障距离, 单位 m 2)避障功能的打开/关闭通过改变 AVOID ENABLE 值来设置

AVOID ENABLE: 避障功能的打开和关闭, 2 打开、0 关闭

3)具体设置

进入-配置/调试界面,点击左侧-全部参数树,左击 AVOID,会出现上面两个参 数。分别将参数左键点击, 设置为 AVOID ENABLE 的值为 2 (使能避障, 0 为 关闭避障)、AVOID MARGIN 的值为 3 (即 3m, 有效值为 1~10), 再点击 右侧的-写入参数即可,如下图所示:

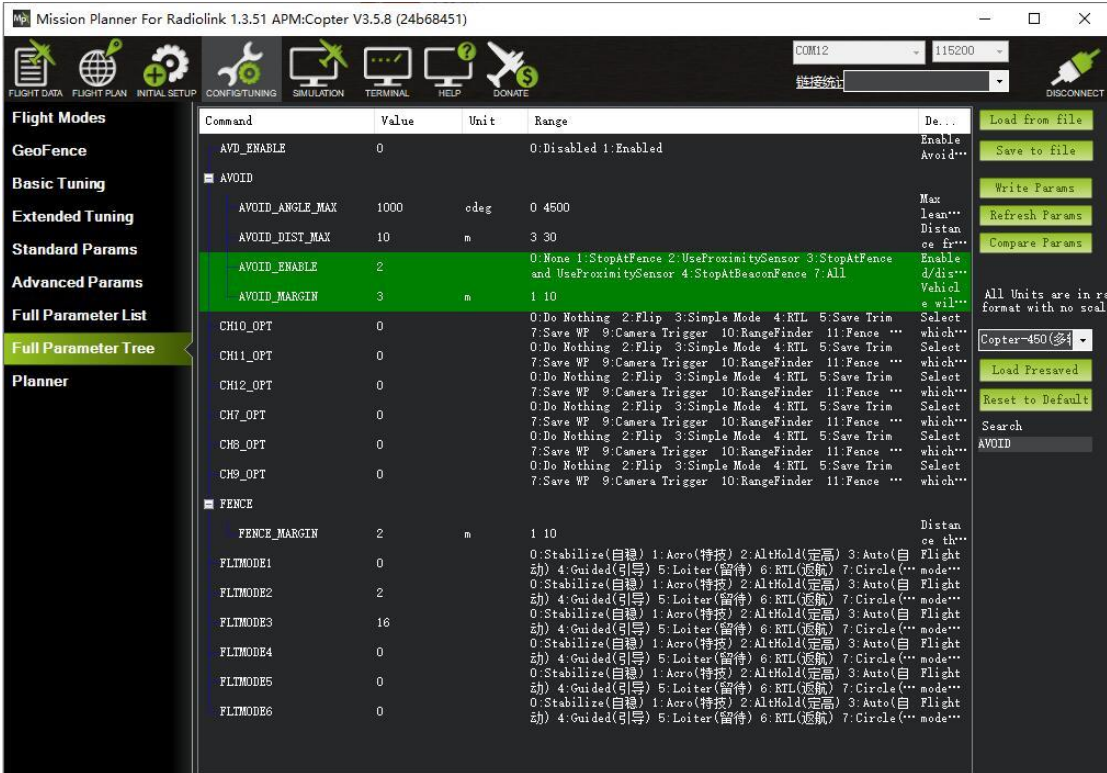

#### 3.3 设置遥控器打开和关闭避障功能 (可选)

1)此项是可选项,可跳过

飞控默认在留待模式下, 避障功能自动打开, 切回自稳时, 避障功能自动关闭。 但是如果想实时通过遥控器来开启或关闭避障功能,需要进行此项设置。如果想 只在定高和留待模式下,自动开启避障功能,可以跳过此项设置。

2)飞控设置 CH7\_OPT 参数。

进入-配置/调试界面,点击左侧-全部参数表,在右下角-输入框中输入 CH7 OPT 并且按 Enter 键, 即可搜索到该参数, 将该参数的值左键双击, 设置为 40 (物 体避障功能),再点击右侧的-写入参数即可,如下图所示

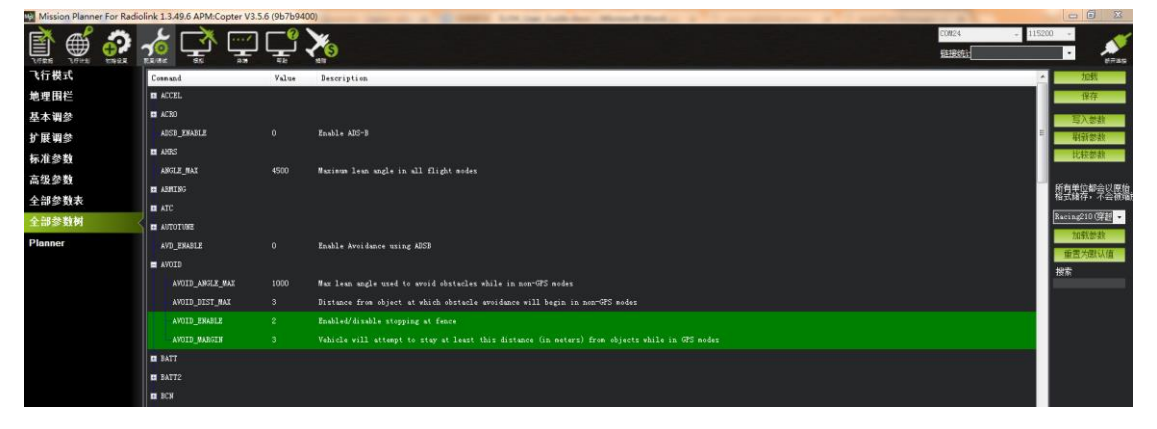

3)遥控器设置

选择一个二挡开关作为控制 7 通道的开关,在地面站的初始设置界面下的必要 硬件的下拉列表中,左击故障保护,打开即可显示 7 通道的 PWM 值的界面, 当拨动该开关时, 7 通道的 PWM 值大于 1800, 代表开关拨动到该位置时, 避 障功能打开,拨动到另一个方向是,避障功能关闭。如下图所示

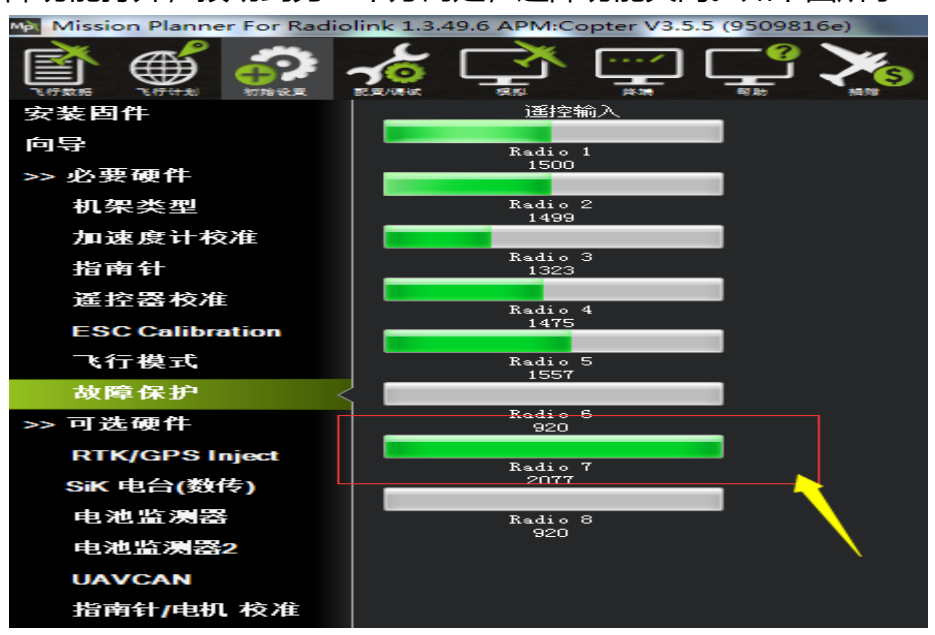

### 4. 模块的按键功能

PIX 能同时支持 6 个模块 (前、后、左、右、上、下)同时使用, 但需要设置模 块的方向。具体为,按一次按键,模块的方向按顺时钟的方向,改变一次,同时 模块的灯慢闪,慢闪的次数代表本模块的当前方向。一次为前方向,两次为右方 向,三次为后方向,四次为左方向,五次为下方向,六次为上方向。改变方向时, 飞控跟模块要重启才起作用。

#### 5. 数据查看

官方的最新版本地面站显示数据不正常,需要通过我们 minipix 专用的地面 站来查看数据,下载链接如下:

<http://www.radiolink.com.cn/firmware/MissionPlanner/MissionPlanner-1.3.49.6.exe>

在完成以上配置之后,就可以查看模块的数据,断开 Pixhawk 重新启动 Mission Planner,在 Mission Planner 地面站连接时会自动启动一个新的界面, 该界面可以查看模块的数据状态(如果不出现该界面,需要点击桌面任务栏下该

### 界面的图标),如图所示

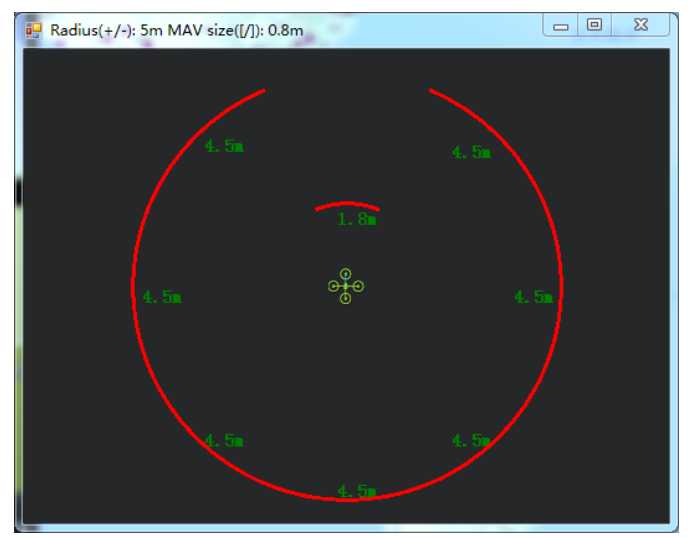

## 6. 飞行模式

在 Pixhawk 配置完成并且超声波避障定高模块数据正常输出后,需要设置必要 的飞行模式,最基本的模式为 1: Stabilize (自稳) 2: Loiter (留待) 如图所 示

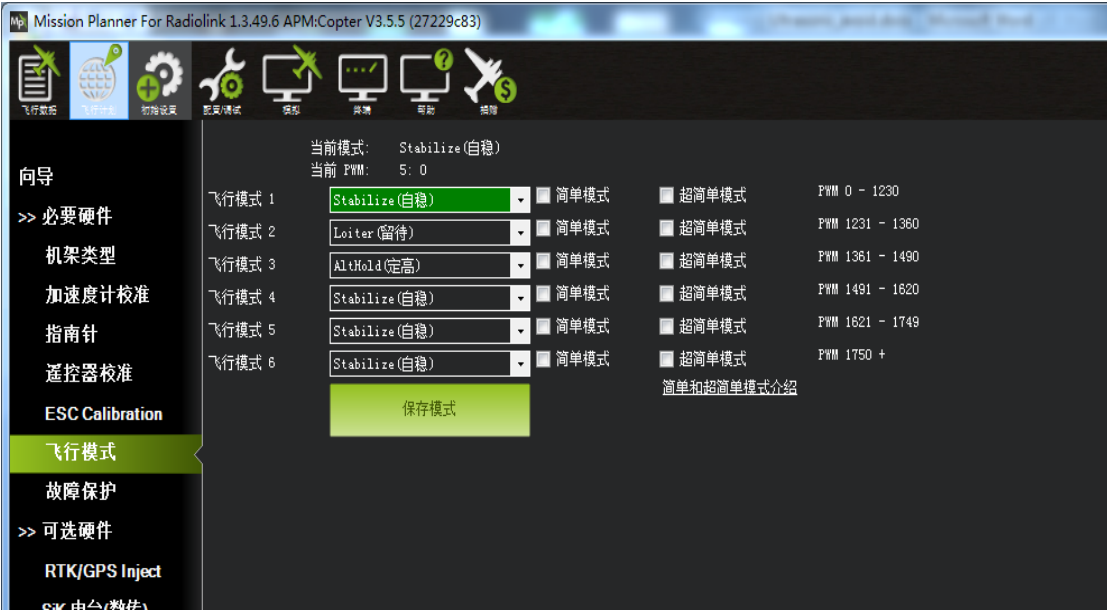

# 7. 实际飞行

在 Pixhawk 配置完以上所有步骤后, 请务必重启 Pixhawk 飞控再次检查, 以上 参数是否正确配置,否则有参数未配置成功都有可能造成避障失败,切记!

在确认 Pixhawk 正确配置所有参数之后,首次飞行,就可以找一个带有墙壁

等障碍且比较宽阔的地点实机测试,飞行常用的顺序应该是:

1)给飞行器上电,等待 Pixhawk 飞控蓝灯闪烁,则表示飞控已经初始化完成 2)等待 Pixhawk 飞控蓝灯闪烁时,即可长按安全开关,直到 Pixhawk 安全开关红 灯常亮,则表示安全开关打开完毕

- 3)使用遥控解锁,飞控解锁成功后,飞行器电机会开始转动,此时缓慢推动油门,飞 行器起飞后,将飞行模式设置为 Loiter (悬停)模式,
- 4)拨动遥控第 7 通道 (或第 8 通道, 根据之前设置来定), 开启避障功能, 推动摇 杆将飞行器控制向前飞行至接近墙壁障碍,飞行器会自动根据前方障碍的距离来 控制速度并停止在距离障碍 3 米左右的位置,如果由于速度太快或者惯性作用 飞行器距离障碍小于 3 米,飞行器会停在当前的位置,不会前进。

#### 8. 注意事项

1)连接 MiniPix 时, 需要拔下内存卡!!! 连接 PIXHAWK 不需要拔内存卡。

- 2)由于定高模式下,避障功能默认自动打开,如果需要定高模式下,关闭避障,可 以按照前文的参数设置步骤,在全部参数表里把 AVOID\_DIST\_MAX 设置成 0 即 可。
- 3)在使用本模块时,请勿在定高模式下开启避障功能。而且在悬停模式下,飞机在 遇到障碍物时, 会停止前进, 不管遥控器前进的 pitch 和 roll 有多大, 因此, 水 平避障功能需要在悬停模式下进行。
- 4)模块可以实现水平 4 个方向(前、后、左、右)的避障,需要通过模块的按键来改 变模块的方向。模块默认的方向是向前,当每按一次按键,模块的方向顺时针改 变一次,并且模块的灯会闪烁相应的次数(1 次为前、2 次为右、3 次为后、4 次 为左),提示当前模块的方向,并且永远保存该反向作为模块的方向,用户还可以 通过地面站的数据查看当前模块是哪个方向。如下图

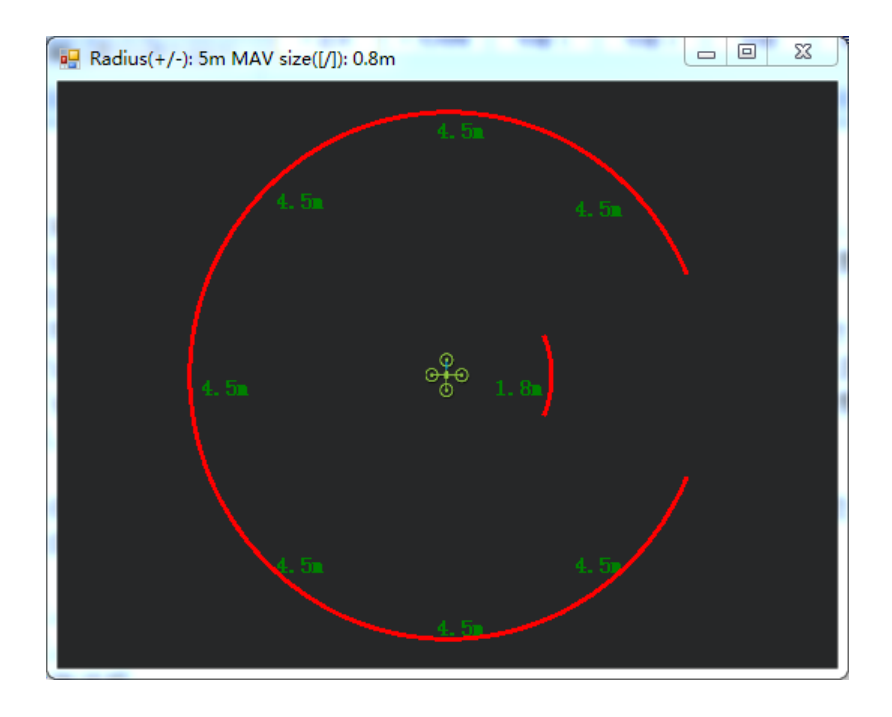

当前为方向向右的模块。

5)模块在检测距离时,检测到物体时,模块的灯会常亮;如果障碍物距离较远,模 块检测不到时,模块的灯会不断闪烁,提示不能检测到物体。

6)连接成功好,模块在上电时会闪烁几次,再熄灭,初始化完成时再常亮。

7)安装飞控时,应防止桨叶、机架对信号的干扰。

8)由于模块时收发一体的模块,因此有 40cm 的盲区, 但在小于 40cm 时, 默认

为

40cm

9)数据查看只能查看水平方向的距离,当没有距离显示时,可能模块的当前方向向

上,需要通过日志才能查看向上的方向。

# 9. 地面站报错

1. 地面站提示: Bad LiDAR Health, 如下图所示:

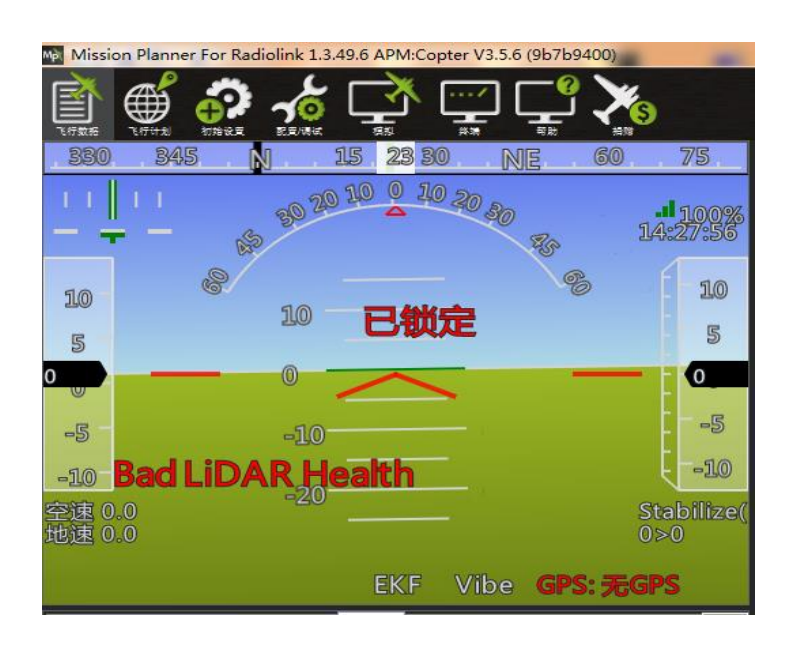

上图代表超声波异常,可能的原因为

- 1) PRX\_TYPE 值设置错误
- 2) PRX TYPE 值已经设置为 4, 但 SUI04 没连接。如果要关闭 SUI04, 可以设 置 PRX\_TYPE 为 0。
- 3) SUI04 模块连接错误

2.地面站提示: PreArm:Proximity X deg,0.40m, 如下图所示:

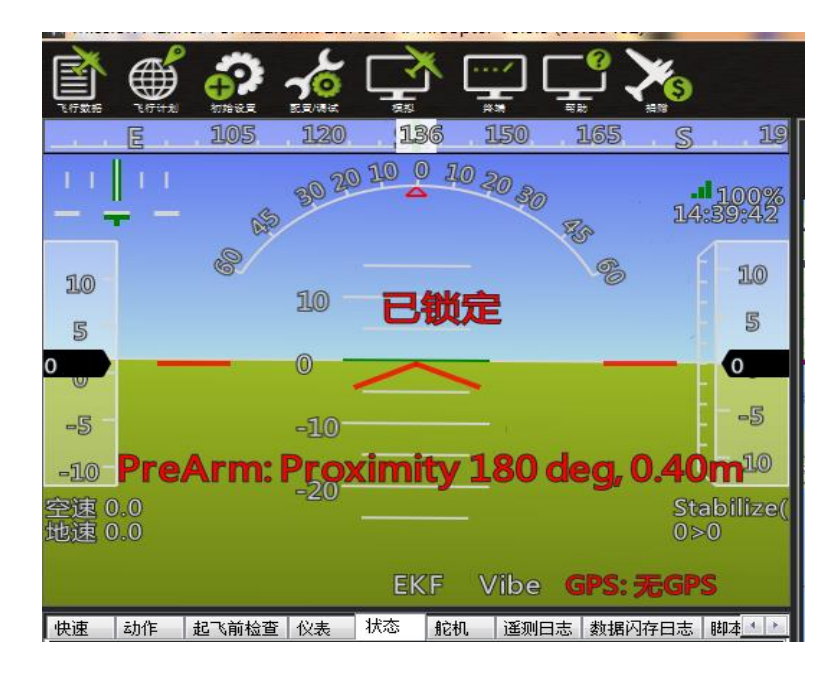

上图代表 X 度的 SUI04 检测的距离小于 60cm, 因此飞控不给解锁, 需要把飞 行器远离障碍物大于 60cm 才能解锁。

## **功能二:向上防撞**

连接方式同避障功能, 模块朝向上方向安装

向上防撞和避障功能一致,但需要通过按键来设置模块的方向为向上,具体 操作, 按 SUI04 的模块上按键, 按到模块的灯慢闪 6 次, 则代表模块当前的方 向向上。 对应的防撞距离可以前面的方法设置 AVOID MARGIN (防撞距离) 的值即可。

由于数据查看窗口只能查看水平方向的距离,因此查看向上模块的数据时, 需要通过日志才能查看向上模块的数据。

具体操作如下:

1)日志下载

通过地面站连接飞控,连接后进行如下操作,进行日志下载,

| International Section of Demonstration of the Manufacturer Aprovable Protection<br>≧<br>₩<br>o<br>医三時間<br>飞行数据<br>飞行计划<br>初期设置 | 洋港<br>病院<br>帮助                                                                                                    |                                                                                                    | COM <sub>5</sub><br>115200<br>继接统计<br>$\star$<br>新开华安                                                                                                    |
|----------------------------------------------------------------------------------------------------|----------------------------------------------------------------------------------------------------|----------------------------------------------------------------------------------------------------|----------------------------------------------------------------------------------------------------|
| 75<br>60<br>NE<br>Ń<br>20<br>10<br>10<br>$$\mathbb{S}$$<br>$\circledR$<br>$-5$<br>$-10$<br>$-10$<br>全速 0.0<br>$-20$<br>也速 0.4  | 105<br>120<br>94<br>150<br>SE<br>102030<br>$\circledcirc$<br>1100%<br><b>B</b><br>%<br>10<br>已锁定<br>$5\overline{5}$<br>д<br>₩<br>-5<br>$-10$<br>Stabilize(<br>0 > 0 | D<br>爱尔兰<br>NH ME NB PE<br>NG<br>北大西洋<br>西西哈拉<br>asun<br>毛里塔尼亚<br>几内亚<br>委内瑞拉<br>主亚那<br>万里町<br>全比亚                                                                                                    | 演兰<br>德国<br>乌克兰<br>哈萨克斯坦<br>法国<br>WY<br>罗马尼亚<br>意大利<br>西班牙<br>希腊<br>土耳其<br>土库曼斯坦<br>叙利亚<br>地中海<br>突尼斯<br>阿富汗<br>伊拉克<br>伊朗<br>摩洛哥<br>巴基斯坦<br>阿尔及利亚<br>利比亚<br>埃及<br>沙特阿拉伯<br>马里<br>尼日尔<br>苏丹<br>也门<br>查德<br>亚丁<br>阿拉伯海<br>参基统法索<br>尼日利亚<br>埃塞俄比亚<br>南苏丹<br>tan <br>几内亚海 |
| 动作<br>起飞前检查 仪表<br>快速<br>iff id Havlink<br>回顾日志<br>n.<br>下载闪存<br>PX4 . Bin<br>创建 RHL + px<br>转 . Log<br>3                       | Vibe<br><b>GPS: 无GPS</b><br><b>EKF</b><br><b>遥测日志 数据闪存日志 脚本 1</b><br>状态<br><b>fein</b><br>自动分析<br>创建Matlab文<br>件<br>$\Box$                                          | AP<br>AM<br><b>MA</b><br>CE RN<br>PA<br>巴西<br><b>PF</b><br>AL.<br>TO.<br>RO <sup>1</sup><br>SE<br>BA<br><b>GO</b><br>玻利维亚<br>MG<br>ES<br>MS<br>SP.<br><b>RJ</b><br>巴拉圭<br>PR.<br>智利<br>SC <sub>1</sub><br>大西洋<br>RS.<br>乌拉士<br>阿根廷 | 索马里<br>肯尼亚<br>加度<br>刚果民主<br>共和国<br>坦桑尼亚<br>安哥拉<br>赞比亚<br>莫桑比克<br>津巴布丰<br>纳米比亚<br>马达加斯加岛                                                                                                    |

点击要查看的日志,并点击下载这些日志进行下载选中的日志

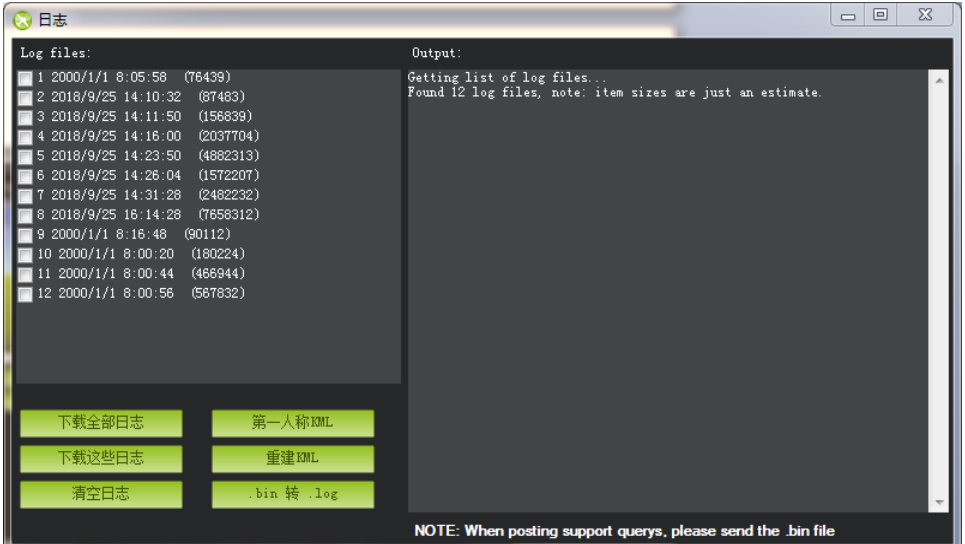

# 2)日志查看

通过下图步骤打开日志文件

点击回顾日志,然后打开要打开的日志

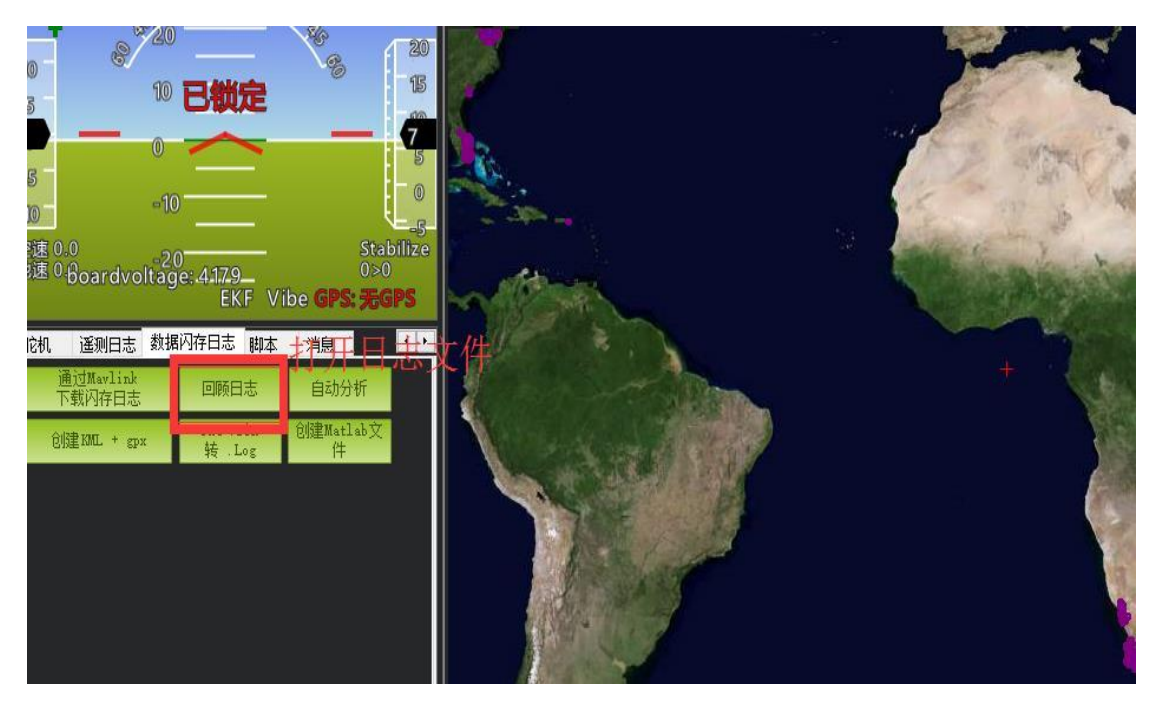

按 1、2 步骤进行操作

|                    | Log Browser - 10 2000-1-1 8-00-20.bin |            |      |                                                                                     |                                                                                          |                   |                    |                       |                |             |              |                  |               | $\Box$                                     | $\Sigma$ |
|--------------------|---------------------------------------|------------|------|-------------------------------------------------------------------------------------|------------------------------------------------------------------------------------------|-------------------|--------------------|-----------------------|----------------|-------------|--------------|------------------|---------------|--------------------------------------------|----------|
|                    |                                       |            |      |                                                                                     |                                                                                          |                   | <b>Value Graph</b> |                       |                |             |              |                  |               |                                            |          |
|                    | (PRX DUp) Air: 1 Max: 4 Mean: 2)      |            |      |                                                                                     |                                                                                          |                   |                    |                       |                |             |              |                  |               |                                            |          |
|                    |                                       |            |      |                                                                                     |                                                                                          |                   |                    |                       |                |             |              |                  |               |                                            |          |
| i<br>Manasara      |                                       |            |      |                                                                                     |                                                                                          |                   |                    |                       |                |             |              |                  |               |                                            |          |
|                    |                                       |            |      |                                                                                     |                                                                                          |                   |                    |                       |                |             |              |                  |               |                                            |          |
|                    |                                       |            |      |                                                                                     |                                                                                          |                   |                    |                       |                |             |              |                  |               |                                            |          |
|                    |                                       |            |      |                                                                                     |                                                                                          |                   |                    |                       |                |             |              |                  |               |                                            |          |
|                    |                                       |            |      |                                                                                     |                                                                                          |                   |                    |                       |                |             |              |                  |               |                                            |          |
|                    |                                       |            | mad  | 8 teblitze(合称) 25 34355117 31323634 Illianment complete U1 tilt allianment complete | PX4 mission EXP2 MU1 initial you allonment complete \$400 tilt allonment complete<br>AM. |                   |                    | 3000                  |                |             | 4000         |                  |               |                                            |          |
|                    |                                       |            |      |                                                                                     |                                                                                          |                   | <b>LineNumber</b>  |                       |                |             |              |                  |               |                                            |          |
|                    | 清除图表                                  | 加载日志       |      | ■显示地图                                                                               | Use Time None                                                                            |                   |                    | W Mode V Errors V HSG |                |             |              |                  |               |                                            |          |
| $  -2$             | $\mathbf{E}$                          | I٥         | Type | Length                                                                              | Nane                                                                                     | Format            | Columns            |                       |                |             |              |                  | E             | <b>INU</b>                                 |          |
| 0                  | 0001-01-01 0.                         | FWT        | 128  | 89                                                                                  | <b>FHT</b>                                                                               | <b>BBnNZ</b>      | Type               | Length                | Nane           | Fornat      | Columns      |                  | 直<br>直        | INVE<br><b>MAG</b>                         |          |
| 1                  | 0001-01-01 0.                         | FMT        | 129  | 31                                                                                  | PARN                                                                                     | QNE               | TimeUS             | Hane                  | Value          |             |              |                  | ū.<br>ø.      | MODE<br>MOTE                               |          |
| $\mathbb{I}$       | 0001-01-01 0                          | FMT        | 130  | 46                                                                                  | GPS.                                                                                     | OBIHB cLLefffB    | TimeUS             | Status                | l cus          | GYk         | <b>NSatz</b> | HDop             | <b>n</b>      | MSG.                                       |          |
| $\vert$ 3          | $0001 - 01 - 01 0.$                   | <b>FMT</b> | 131  | 46                                                                                  | GPS2                                                                                     | OBIHB cLL efffB   | TimeUS             | Status                | laws           | GYk         | <b>NSatz</b> | HD <sub>op</sub> | n<br>直        | NKT<br>NKF2                                |          |
| $\vert$ 4          | $0001 - 01 - 01 0$                    | <b>FMT</b> | 132  | 46                                                                                  | <b>GPSB</b>                                                                              | OBIHBcLLefffB     | TimeUS             | Status                | <b>GNS</b>     | <b>GYK</b>  | <b>RSats</b> | HD <sub>op</sub> | 直<br>直        | NKF3<br>NG <sub>4</sub>                    |          |
| $  $ s             | $ 0001 - 01 - 01   0$                 | <b>FWT</b> | 193  | 24                                                                                  | GPA                                                                                      | <b>QCCCCBI</b>    | TimeUS             | VDop                  | HAcc.          | <b>VAcc</b> | SAcc:        | w                | ū.            | NIT5                                       |          |
| $  $ 6             | $0001 - 01 - 01 0.$                   | <b>FMT</b> | 194  | 24                                                                                  | GPA2                                                                                     | QCCOCBI           | TimeUS             | VDop                  | <b>HAcc</b>    | <b>VAcc</b> | SAcc         | w                | ū.<br>п       | NH <sub>3</sub><br>NG7                     |          |
| $  $ $ $ $ $       | 0001-01-01 0.                         | FMT        | 195  | 24                                                                                  | GPAB                                                                                     | QCCCCBI           | TimeUS             | VDop                  | HAcc           | VAcc        | SAcc         | w                | <b>n</b><br>n | NKF8<br>NKF9                               |          |
| 8                  | 0001-01-01 0                          | FWT        | 133  | 53                                                                                  | INU                                                                                      | OFFFFFFILEBBHH    | TimeUS             | GyrX                  | GyrY           | GyrZ        | AccX         | AccY             | п             | NK01                                       |          |
| ∥  9               | $ 0001 - 01 - 01   0$                 | <b>FMT</b> | 134  | 75                                                                                  | <b>NSG</b>                                                                               | 0Z                | TimeUS             | <i><b>Hezzage</b></i> |                |             |              |                  | п<br>п        | NK92<br>NXT1                               |          |
| $\vert$ 10         | $0001 - 01 - 01$ 0                    | <b>FMT</b> | 135  | 39                                                                                  | RCIN                                                                                     | QHHHHHHHHH.       | TimeUS             | C1                    | C <sub>2</sub> | cз          | ca           | lcs              | n.<br>直       | NKT <sub>2</sub><br>PART                   |          |
| $\frac{1}{11}$     | $ 0001 - 01 - 01   0$                 | <b>FMT</b> | 136  | 39                                                                                  | RCOV                                                                                     | OHHHHHHHHH.       | TimeUS             | C1                    | c2             | cз          | $ c_4 $      | cs.              | ū.            | PH.<br><b>FOYR</b>                         |          |
| 12                 | $ 0001 - 01 - 01   0 $                | <b>FWT</b> | 137  | 15                                                                                  | <b>RSSI</b>                                                                              | 9f                | TimeUS             | <b>RXRSSI</b>         |                |             |              |                  | <b>n</b><br>Е | PRX                                        |          |
| $\vert \vert_{13}$ | $ 0001 - 01 - 01   0$                 | <b>FWT</b> | 139  | 37                                                                                  | BAR0                                                                                     | Offeffff          | TimeUS             | lA1 t                 | Press          | Tenp        | <b>CRt</b>   | <b>SHS</b>       |               | <b>TimelS</b><br>$H_{\text{real}}$         |          |
| $\frac{1}{4}$      | $ 0001 - 01 - 01 0 $                  | FMT        | 140  | 21                                                                                  | PONR                                                                                     | QEEH              | TimeUS             | Vec                   | <b>VServo</b>  | Flags       |              |                  |               | $\blacksquare$                             |          |
| 15                 | $ 0001 - 01 - 01   0$                 | FMT        | 143  | 45                                                                                  | CHD.                                                                                     | OHNHEFFFFFF       | TimeUS             | CTot                  | Chun           | lexa.       | Prn1         | Prn2             |               | $\blacksquare$ D45<br>1090                 |          |
| 16                 | $ 0001 - 01 - 01   0$                 | FWT        | 144  | 20                                                                                  | <b>RAD</b>                                                                               | QBBBBBHH          | TimeUS             | <b>RSSI</b>           | RenRSSI        | TxBuf       | Noise        | RenNoise         |               | $\blacksquare$ D135<br>$\blacksquare$ D180 |          |
| 17                 | $0001 - 01 - 01$ 0                    | <b>FMT</b> | 146  | 43                                                                                  | CAM                                                                                      | OIHLLeeecC        | TimeUS             | GPSTime               | GPSNeek        | Lat         | Lng          | Alt.             |               | $n_{225}$                                  |          |
| 18                 | $ 0001 - 01 - 01   0$                 | <b>FMT</b> | 232  | 43                                                                                  | TRIG                                                                                     | <b>OIHLLeeccC</b> | TimeUS             | GPSTime               | <b>GPSWeek</b> | Lat         | Lng.         | Alt.             |               | $\n  n0$<br>$\sqrt{10315}$                 |          |
| $ 19\rangle$       | $ 0001 - 01 - 01 0 $                  | <b>FMT</b> | 162  | 30                                                                                  | ARSP                                                                                     | OffeffB           | TimeUS             | Airspeed              | DiffFress      | Tenp        | RawPress     | Offset.          |               | <b>J</b> DU <sub>D</sub><br>CAn            |          |
| 20                 | $ 0001 - 01 - 01   0.$                | <b>FWT</b> | 164  | 45                                                                                  | <b>CURR</b>                                                                              | Offfel000001      | TineUS             | Volt                  | Curr           | CurrTot     | Tenp         | V1               |               | $\blacksquare$ CDis                        |          |
| 21                 | $0001 - 01 - 01$ 0.                   | <b>FWT</b> | 165  | 45                                                                                  | CUR2                                                                                     | Offfel000000      | TimeUS             | Volt                  | Curr           | CurrTot     | Tenp         | V1               | в<br><b>n</b> | <b>RATE</b><br><b>RCIN</b>                 |          |
| 22                 | $0001 - 01 - 01 0.$                   | FMT        | 163  | 27                                                                                  | ATT                                                                                      | QccccCCCC         | TimeUS             | DesRoll               | Ro11           | DesPitch    | Pitch        | DesYaw           | <b>n</b>      | <b>BCOU</b>                                |          |

最后 3 箭头所指的数据即向上模块的检测到物体的距离。

# **功能三;定高功能**

1. 安装说明

模块朝下面方向安装

线连接方式同避障功能

要使用模块作为定高功能时,需要通过按键来设置模块的方向为向上,具体操作, 按 SUI04 的模块上按键,每按一次按键,模块方向改变一次,按完一次,需要等 待模块灯闪烁完,再按第二次,按到模块的灯慢闪 5 次,则代表模块当前的方向 为向下。

2. 配置说明

进入-初始设置界面,点击左侧可选硬件,再点击声呐,在右侧会出现声呐界面。在右侧的 选框中,点击下拉,选中"MaxbotixI2C"或者"LightWareI2C",如下图所示:

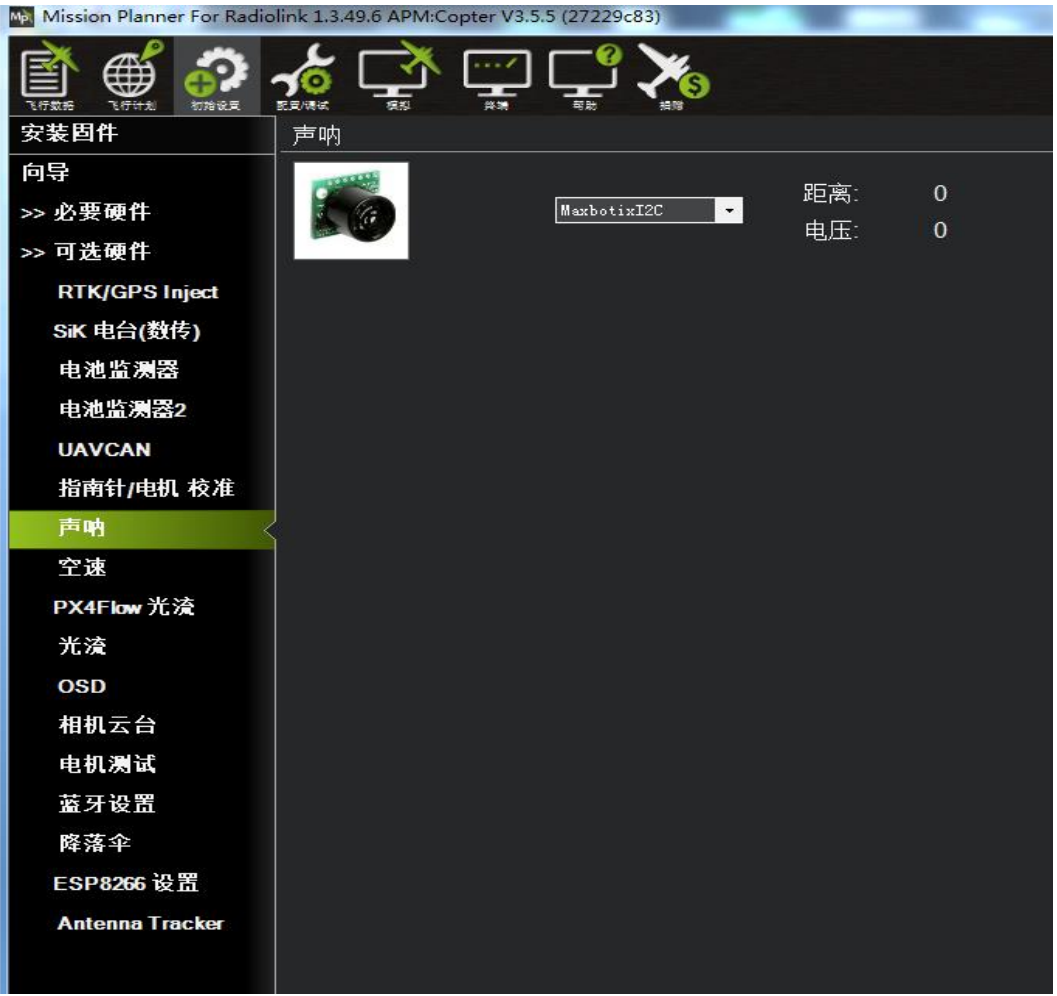

不需要保存,重启飞控后,再回到这个界面,会出现模块的距离时,代表设置成 功

RNGFND\_MAX\_CM 设置为 450, RNGFND\_MIN\_CM 设置为 43 (单位: cm) RNGFND MAX CM 是飞控在定高模式下能识别模块的最大距离 RNGFND MIN CM 是飞控在定高模式下能识别模块的最小距离 当模块发送的距离超过 43~450cm 时,飞控不识别模块的距离,通过气压计的高度来进行 定

# 3. 遥控器打开和关闭模块参与飞机定高(可选)

1)此项是可选项,可跳过

飞控默认在定高模式和留待模式下,模块自动参与定高,切回自稳时,模块定高 功能自动关闭。但是如果想实时通过遥控器来控制模块参不参与定高功能,需要 进行此项设置。如果想只在定高和留待模式下,自动开启模块参与定高,可以跳 过此项设置。

2)飞控设置 CH8\_OPT 参数。

进入-配置/调试界面,点击左侧-全部参数表,在右下角-输入框中输入 CH8 OPT 并且按 Enter 键, 即可搜索到该参数, 将该参数的值左键双击, 设置为 10 (物 体定高功能),再点击右侧的-写入参数即可,如下图所示

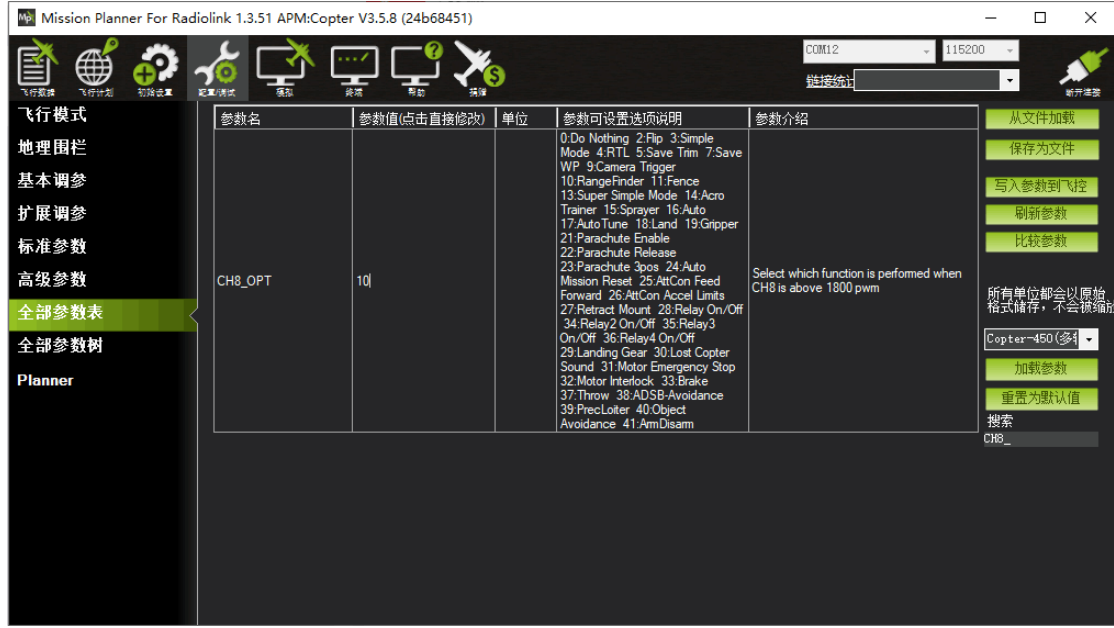

3)遥控器设置

选择一个二挡开关作为控制 8 通道的开关,在地面站的初始设置界面下的必要 硬件的下拉列表中,左击故障保护,打开即可显示 8 通道的 PWM 值的界面, 当拨动该开关时,8 通道的 PWM 值大于 1800,代表开关拨动到该位置时,模 块参与飞控定高,拨动到另一个方向时, 8 通道的 PWM 值小于 1200, 模块不 参与定高。如下图所示

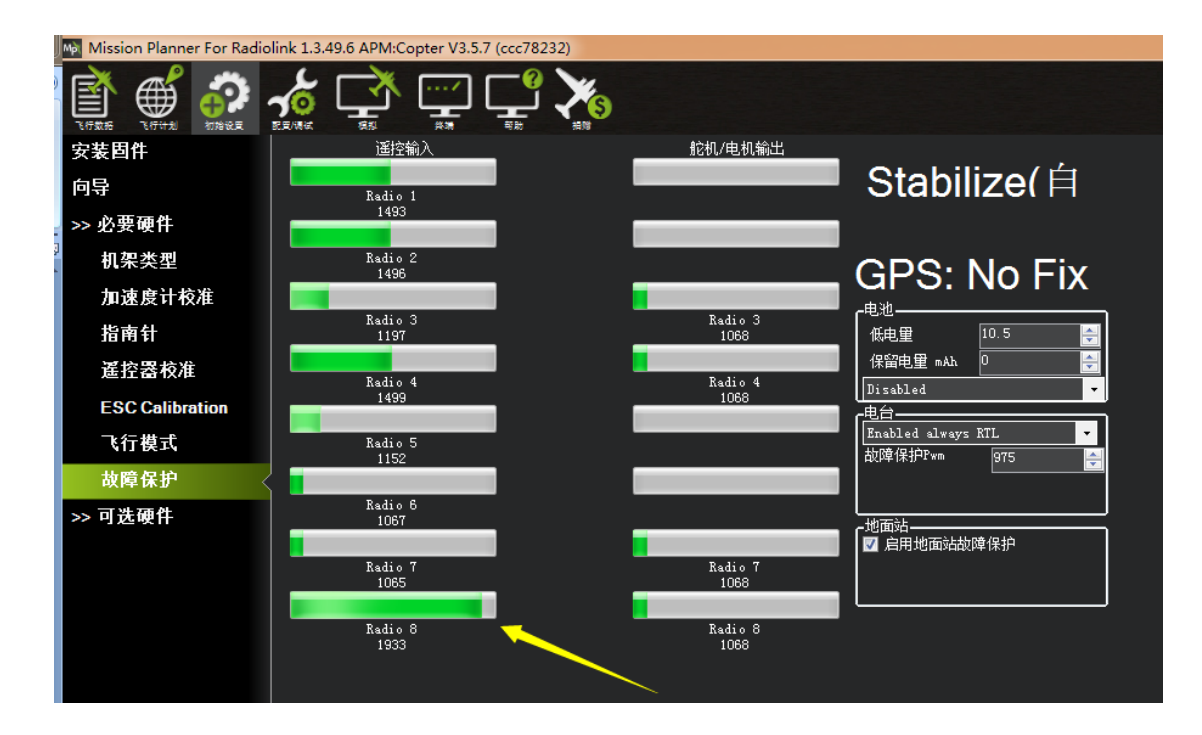